# United States Bankruptcy Court, District of Rhode Island

ON THE DOCKET In This Issue

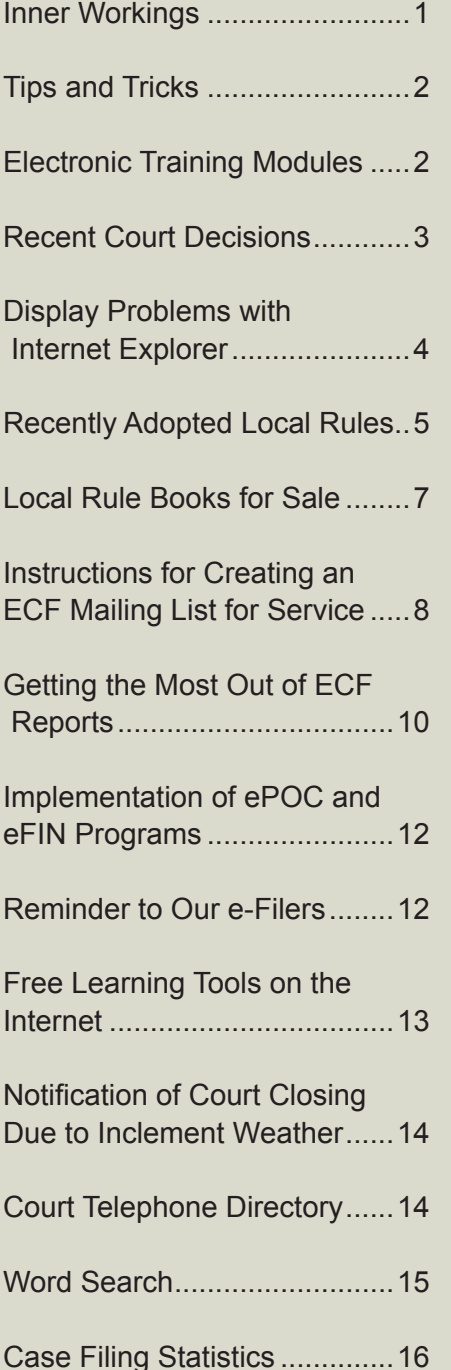

#### Inner Workings: News and Advice By: Susan M. Thurston, Clerk of Court

On this very cold January day, I am excited to share news of the Bankruptcy Court's 2014 strategic plans for improving services and information at the Court. The Court's mission statement, which was drafted more than 10 years ago, remains as pertinent today as when it was adopted: *To provide a forum for equal access to services and information for the just resolution of fiscal disputes.*  Moreover, our court vision – to be *HAPPI* - also continues to steer our decision making in how we prioritize and plan our long term court projects. HAPPI represents *Honesty, Access, Professionalism, Positive Attitude and Innovation*. I sincerely hope that all who interact with this Court feel we have strived to exemplify these attributes in our dealings with you.

For 2014, we have several major projects planned. The first, which I mentioned in our last edition of *On the Docket*, involves an extensive tenant alteration effort to refresh court space. New ceilings and lighting will be installed throughout the Court, and the public area and intake sections will be updated with new cabinetry and counters. During this phase of the

renovation, which will likely begin in the spring or early summer, we plan to relocate our intake section to the attorney conference room outside the courtroom. The entire renovation should take about five months to complete.

Another major project slated to begin this spring is an effort to enhance our customer service by employing more social media and mobile technology. While we already use Facebook and offer live chat on our website, further enhancements to our website will be a main focus, including replacing bland text with interactive media such as Adobe Captivate and YouTube videos; an interactive way to "Contact Us"; quick links and improved attorney resource information. We also plan to introduce mobile technology in our public area such as an iPad for foreign language translation as well as mobile ECF access through a fixed iPad station.

Internally, a number of other undertakings are planned including migration to a new document management/collaboration software program called Sharepoint which will

# Inner Workings: News and Advice

*(Continued from Page 1)*

improve our internal management of documents and files and will not only simplify the sharing of information, but improve collaboration of work. We will also be updating and modernizing our Case Management User Manual and Attorney User Manual to add more links, reduce duplication and streamline content.

Lastly, we are working on several training opportunities for the Bar. One, which is already underway, is scheduled for February 28<sup>th</sup> from 12:00-3:00 PM at the Rhode Island Bar Association. The title of the seminar is "A Roadmap to Loan Modification and Loss Mitigation", at which Bankruptcy Judge Finkle will review our loss mitigation program and its recent changes. Several attorneys from Rhode Island Legal Services (Jeffrey Ankrom, Nancy Garcia Ponte and Elizabeth Segovis) will address other available programs developed to assist homeowners facing foreclosure, as well as demystifying HAMP FHA refinancing and other modification options. Later in the year, the Court plans to offer a more basic bankruptcy seminar addressing frequent filing errors, recent local rule changes, service requirements, and problem areas observed by both chapter 7 and 13 trustees.

I hope you agree that we have a very ambitious year ahead and we welcome your suggestions and comments at any time. Please feel free to email me at Susan Thurston $\omega$ [rib.uscourts.gov](mailto:Susan_Thurston@rib.uscourts.gov) with ideas to help improve the Court and its operations.

## Electronic Training Modules

by Dina Fortes, Case Manager

Captivate Electronic Training modules are now ready and available to attorneys and other registered users! This feature can be accessed through the courts website [www.rib.uscourts.gov.](http://www.rib.uscourts.gov) Once on the courts website, these training modules can be found under the "For Attorneys" Tab->Bankruptcy Resources & Manuals->Registration and Training->Electronic Filer Training. The training modules give step by step instruction for various events while incorporating screen shots and voice instructions. The electronic training modules are a prodigious way to train support staff as well. What are you waiting for? Go take a glance!

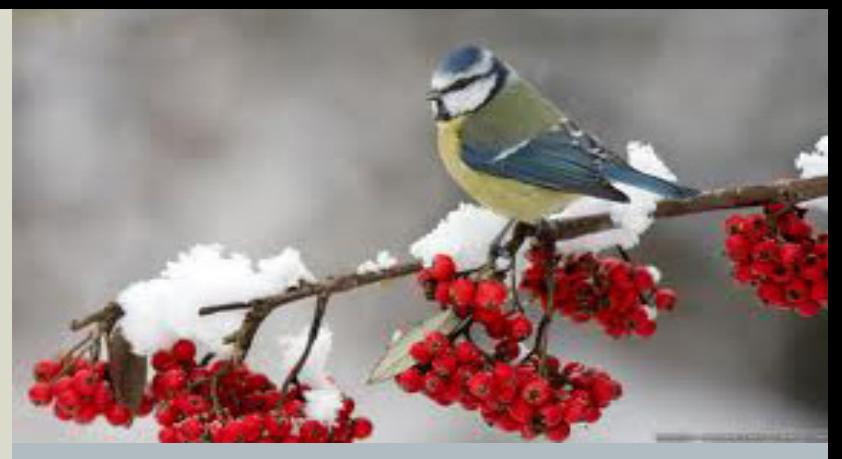

Tips and Tricks by Dina Fortes, Case Manager

- Please be aware that court forms have been updated. Prior to filing make sure all forms and schedules are up to date. Forms that are not filed correctly or outdated will receive a corrective action required (this terminates the document) and/or possible dismissal of case. Updated forms can be found on the courts website: [www.rib.](http://www.rib.uscourts.gov) [uscourts.gov](http://www.rib.uscourts.gov) , under Rules and Forms >All Forms.
- When filing an Application for Waiver of filing fee, forms I, J, and D must be included. Filed documents that do not include all of the forms will result in denial of the application.
- Motions to file Out of Time are to be filed when documents are filed past the deadline given by the court. The motion will need to explain in detail the reason said document will need to be filed out of time. If the Motion is stricken, three (3) days are given to refile correctly. Motions to File Out of Time do NOT require the LBR 1005-1(d) language.
- Reminder: Motions for Pro Hac Vice are now to be paid when docketing the event in ECF through the [pay.gov](http://www.pay.gov) screen. Lastly, remember that CM/ECF has a comprehensive search feature to assist users in querying topics such as finding correct events to file documents. Simply click on the search tab located on the blue menu bar in CM/ECF. This will bring up the search menus and events box. Type in the name of the event to be queried. The next screen displays all events relating to the specific topic. Select the appropriate event for which the document will be filed under, and proceed with the additional screen prompts. There is also a shortcut bar under the menu tabs to our website, local rules, helpdesk and attorney user manual.

# Recent Court Opinions

by Julianne Fitzpatrick and Jonathan Pincince, Law Clerks

 $\mathbf{T}$  ere is a short digest of some noteworthy opinions from **L**the Court. As always, opinions are available on the Court's website at [http://www.rib.uscourts.gov/?q=judges](http://www.rib.uscourts.gov/?q=judges-info/opinions)[info/opinions](http://www.rib.uscourts.gov/?q=judges-info/opinions).

*M2Multihull, LLC v. West***, A.P. No. 11-01021 (***In re West***, BK No. 10-14653) (Sept. 10, 2013) (Chapter 7):** The plaintiff's motion for leave to file an amended complaint was denied because there was no pending complaint to amend. After dismissal of the complaint and entry of judgment in favor of the defendant, the Court lacked the power to grant the motion to amend where no post-judgment relief had been sought or granted.

*Pope v. U.S. Dep't of Educ.et al.***, A.P. No. 13-01008 (***In re Pope***, BK No. 12-12778) (Sept. 25, 2013) (Chapter 7):** The Court granted the defendant U.S. Dep't of Educ.'s motion to dismiss the plaintiff's complaint pursuant to Fed. R. Civ. P. 4(m) and 12(b)(5), where, after multiple orders to show cause, the plaintiff failed to file proof that she properly served a copy of the summons and complaint to the Attorney General of the United States and the defendant in accordance with Fed. R. Bankr. P. 7004(b)(4)-(5).

*M2Multihull, LLC v. West***, A.P. No. 11-01021 (***In re West***, BK No. 10-14653) (Oct. 11, 2013) (Chapter 7):** The plaintiff's motion to reconsider this Court's order denying leave to file an amended complaint was denied because, contrary to the plaintiff's assertion, the plaintiff's motion to amend was filed after the entry of judgment and, therefore, the Court lacked jurisdiction to grant leave to amend a complaint that no longer existed.

*M2Multihull, LLC v. West***, A.P. No. 11-01021 (***In re West***, BK No. 10-14653) (Oct. 30, 2013) (Chapter 7):** The defendant's motion for imposition of sanctions against the plaintiff's counsel, based on the filing of the plaintiff's motion for leave to file an amended complaint, was granted, because the plaintiff's counsel was culpably careless in

filing the motion to amend, which was not well-grounded in law, was frivolous, and was a violation of Fed. R. Bankr. P. 9011. The motion for sanctions was granted to deter repetition of such conduct or comparable conduct by others similarly situated.

*In re Derocha***, BK No. 13-10070 (Jan. 14, 2014) (Chapter 13):** The Court granted the debtor's motions to avoid judicial liens, outlining the requirements for all such motions under R.I. LBR 4003-2(a), and demonstrating, in detail, the calculation of the impairment on the debtor's exemption in real property under 11 U.S.C.  $\S$  522(f)(2)(A) and  $(B)$ .

*Sauer, Inc. v. Lawson***, A.P. No. 13-01037 (In re Lawson, BK No. 13-10752) (Feb. 3, 2014) (Chapter 13)**: The Court granted the debtor-defendant's motion to dismiss plaintiff's nondischargeability claim under 11 U.S.C. § 523(a)(2)(A), where the plaintiff did not allege the debt owed was a direct result of a false representation made by the debtor. The Court held that Supreme Court and First Circuit precedent mandated a conclusion that "actual fraud" under  $\S$  523(a) (2)(A) must include a false representation.

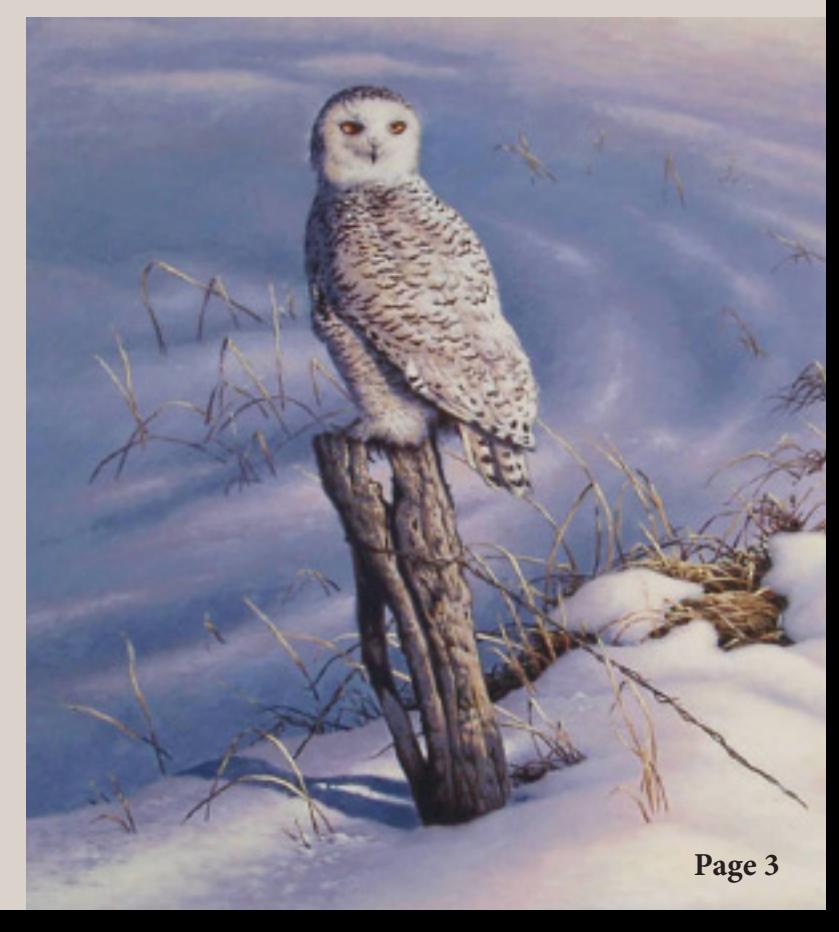

## Display Problems with Internet Explorer - Compatibility Settings

## by Steve Stricklett, Automation Support Specialist

Sometimes websites don't look like we expect them to–images might not appear, menus might be out of place, and text appears jumbled together. This could be caused by a compatibility problem between Internet Explorer and the site you're on. Sometimes this can be fixed by simply adding the site to your Compatibility View list.

This will allow you to fix site display problems that have recently been reported with users of [Internet Explorer](file:///O:/On%20the%20Docket/2014.2%20Articles%20for%20February%202014%20Issue/Edited/javascript:void(0)) [11,](file:///O:/On%20the%20Docket/2014.2%20Articles%20for%20February%202014%20Issue/Edited/javascript:void(0)) [Internet Explorer 11 for Windows 7,](file:///O:/On%20the%20Docket/2014.2%20Articles%20for%20February%202014%20Issue/Edited/javascript:void(0)) [Internet Explorer 10,](file:///O:/On%20the%20Docket/2014.2%20Articles%20for%20February%202014%20Issue/Edited/javascript:void(0)) [Internet Explorer 10 for Windows 7,](file:///O:/On%20the%20Docket/2014.2%20Articles%20for%20February%202014%20Issue/Edited/javascript:void(0)) [Internet Explorer 9](file:///O:/On%20the%20Docket/2014.2%20Articles%20for%20February%202014%20Issue/Edited/javascript:void(0)) and [Internet Explorer 8.](file:///O:/On%20the%20Docket/2014.2%20Articles%20for%20February%202014%20Issue/Edited/javascript:void(0))

First, to find out what version of Internet Explorer you are using, open Internet Explorer and then click the 'Help' tab on your toolbar and choose 'About Internet Explorer'. If you are using [Internet Explorer 11](file:///O:/On%20the%20Docket/2014.2%20Articles%20for%20February%202014%20Issue/Edited/javascript:void(0)), and want t[o add a site](http://windows.microsoft.com/en-us/internet-explorer/use-compatibility-view) [to the Compatibility View list:](http://windows.microsoft.com/en-us/internet-explorer/use-compatibility-view)

- Open the desktop, and then tap or click the Internet Explorer icon on the taskbar.
- Tap or click the Tools button  $\ddot{\mathbb{Q}}_2^3$ , and then tap or click Compatibility View settings.
- Under Add this website, enter the URL of the site you want to add to the list, and then tap or click Add.

\*\*\*Note - If you add a site to the Compatibility View list and the page looks worse, the problem might not be compatibility and you should remove the site from the list. Not all website display problems are caused by browser incompatibility. Interrupted Internet connections, heavy traffic, or problems with the website can also affect how a page is displayed.

Once you turn on Compatibility View, Internet Explorer 11 will automatically show that site in Compatibility View each time you visit.

You can turn it off by removing it from your Compatibility list.

To turn on Compatibility View for [Internet Explorer 10](file:///O:/On%20the%20Docket/2014.2%20Articles%20for%20February%202014%20Issue/Edited/javascript:void(0)) and earlier versions:

- See if the Compatibility View button  $\blacksquare$  appears in the Address bar. (If you don't see the button, there's no need to turn on Compatibility View, as it is not a compatibility issue.)
- Tap or click the Compatibility View button  $\geq$  to display the site in Compatibility View.
- Once you turn on Compatibility View, Internet Explorer will automatically show that site in Compatibility View each time you visit. You can turn it off by tapping or clicking the button  $\mathbb{Z}$  again. Or, you can clear the entire list of sites using Compatibility View and deleting your browsing history.

# Proposed Local Rule Amendments

by Amy Geraghty-Seale, Operations Supervisor

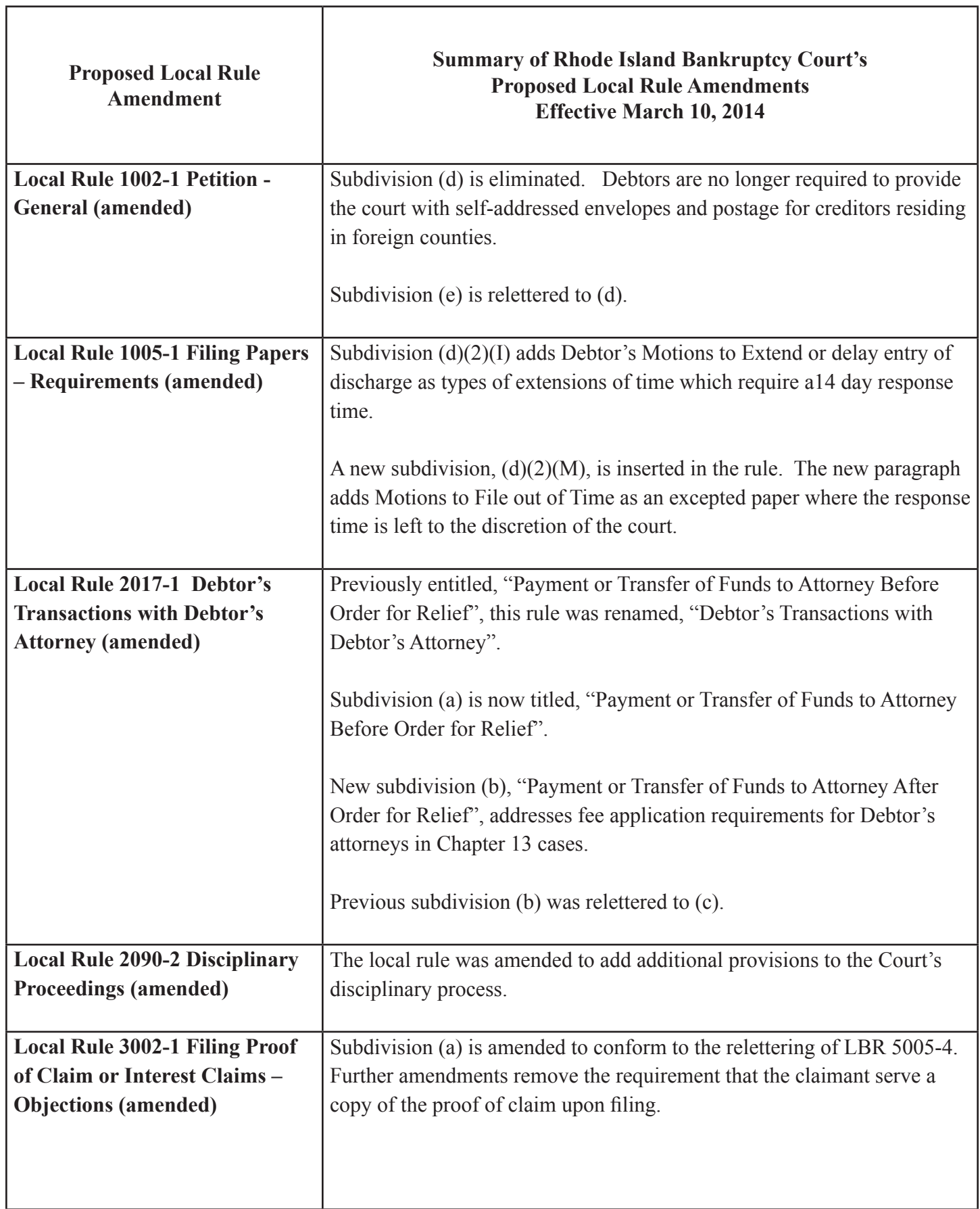

T.

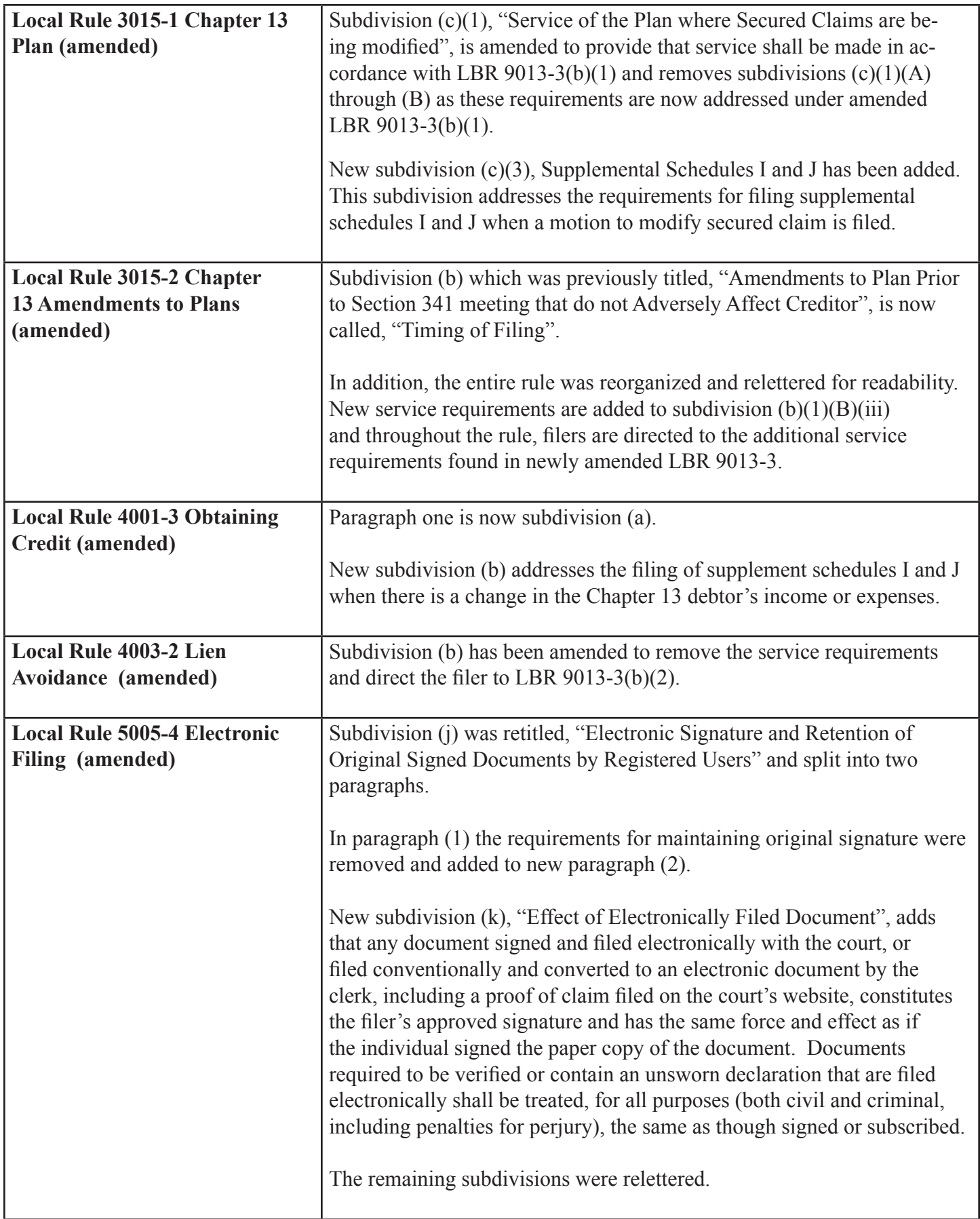

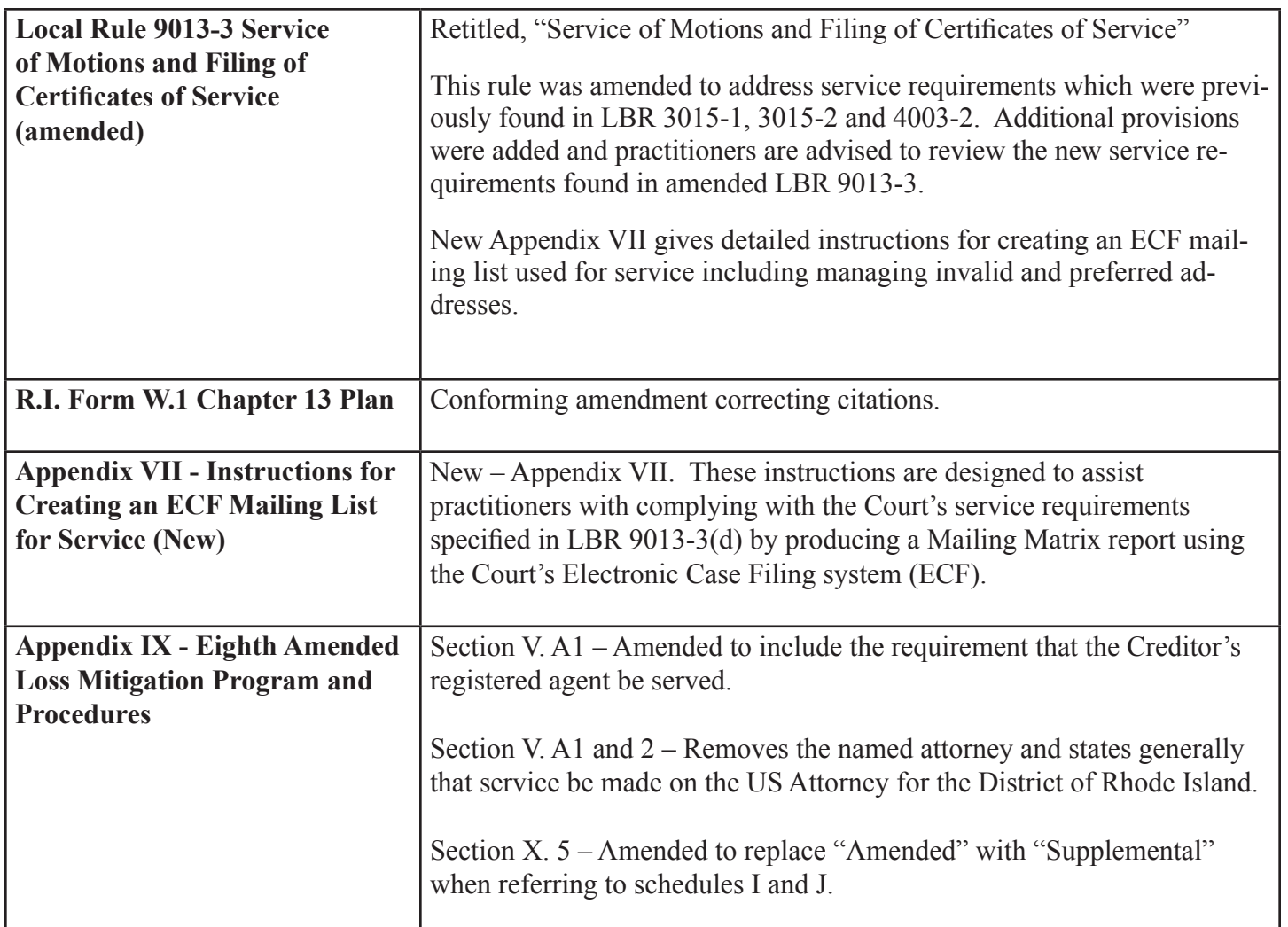

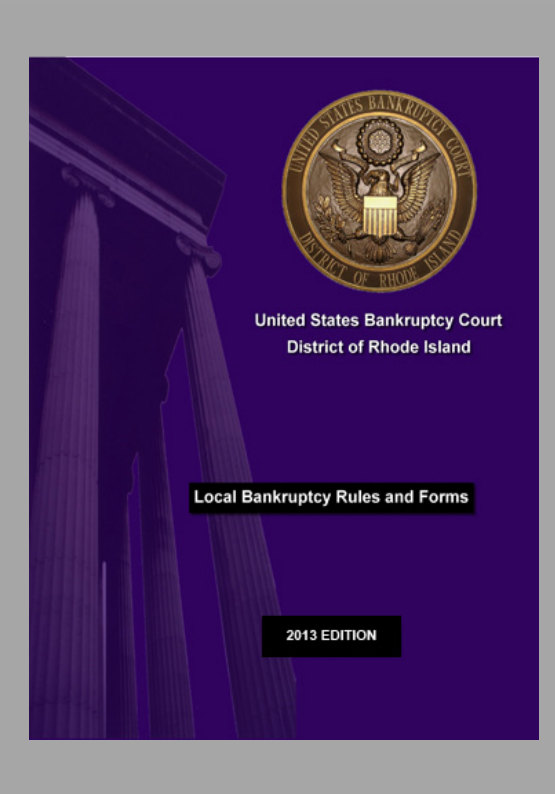

## Local Rule Books for Sale

By Janet Descoteaux, Public Information Specialist

On October 28, 2013, the 2013 Edition of the R.I. Bankruptcy Rule book went on sale at the Clerk's Office for \$16.00 per copy. Books may be ordered and either picked up at the Clerk's Office or mailed after completing the order form and returning it to Court.

In addition, Local Rule books can be conveniently ordered through our on-line Local Rule Book Store accessed from the Rhode Island Bankruptcy Court's website.

All book store, fax, or phone-in orders require a Federal Express account number to cover shipping costs.

# Instructions for Creating an ECF Mailing List for Service - Appendix VII (NEW)

by Gail Kelleher, Chief Deputy Clerk

#### **Purpose**

These instructions are designed to assist practitioners with complying with the Court's local rule service requirements specified in LBR 9013-3(b) by producing a Mailing Matrix report using the Court's Electronic Case Filing system (ECF).

#### **To Access the Mailing Matrix by Case Screen:**

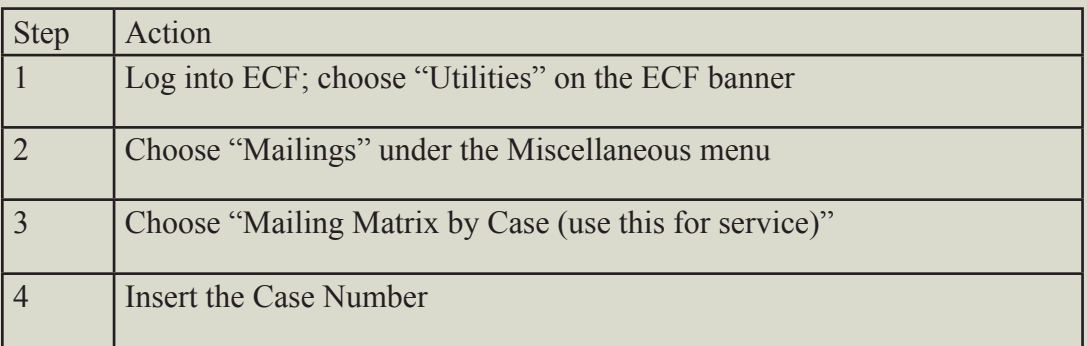

The "Mailing Matrix by Case" screen allows the user to make any combination of service choices. In most instances, service is required on all case participants and creditors.

#### **If Notice is Being Served on All Case Participants and Creditors:**

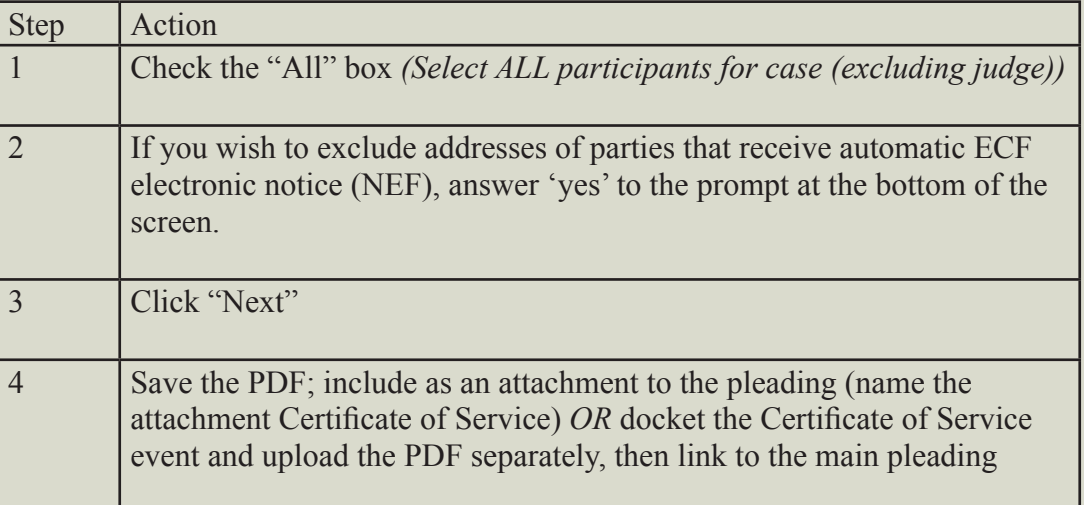

#### **If Notice Is Being Served On All Case Participants And Only Those Creditors** *Who Have Filed A Proof Of Claim***:**

Make the Following Selections on the Mailing Report:

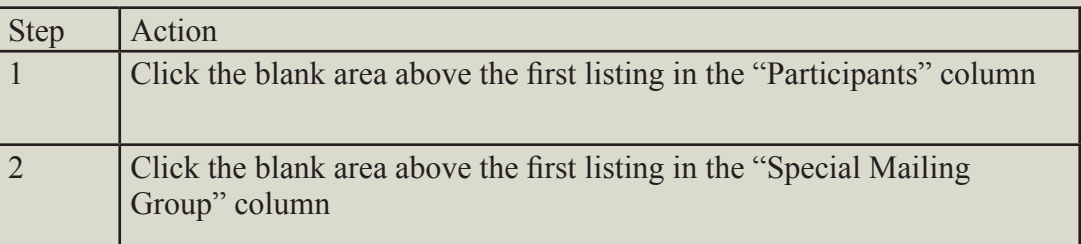

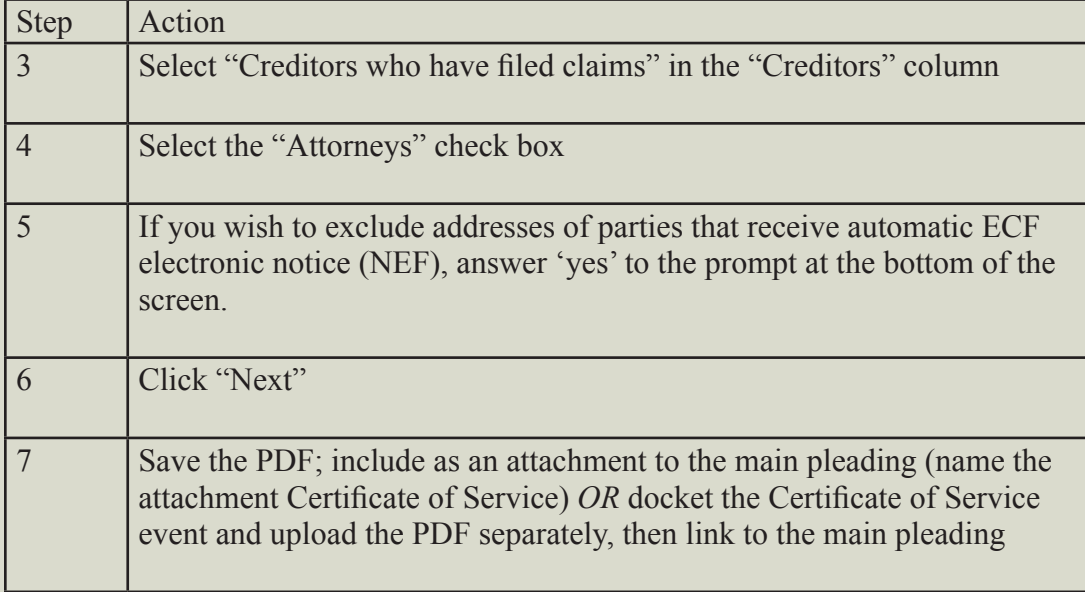

Below is a screen shot of how the first 5 steps should appear:

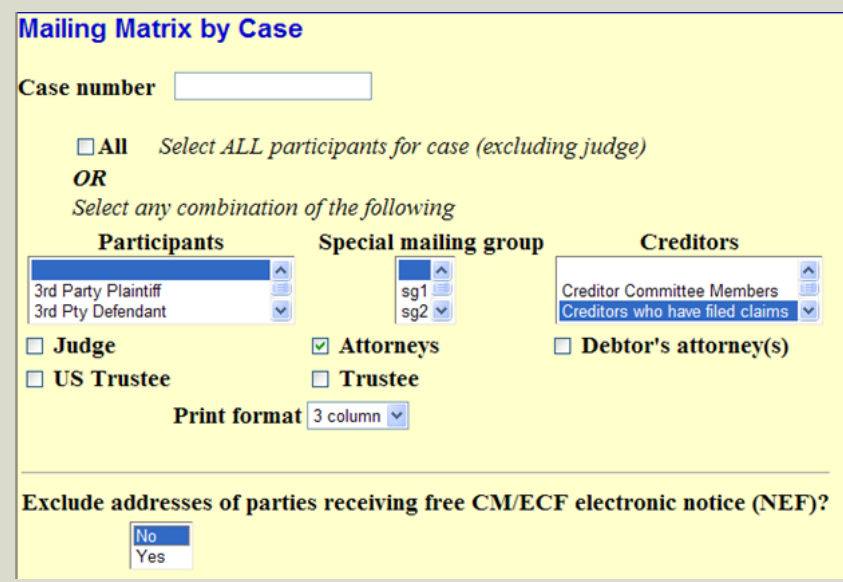

#### **Entities with Preferred Mailing Addresses**

Where the ECF List indicates that an entity has specified a preferred mailing address, counsel must serve the entity at the preferred address only.

#### **Entities with Invalid Mailing Addresses**

If counsel has received notice that an address on the ECF List is no longer valid, counsel may indicate same on the certificate of service and ECF List attached and need not serve any such address:

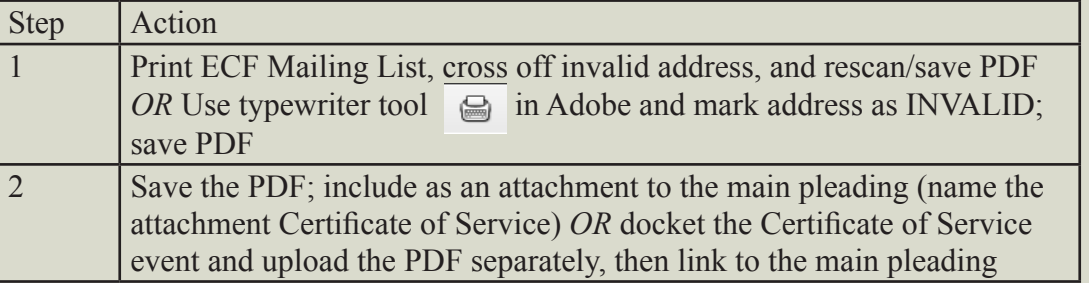

# Getting the Most Out of ECF Reports

by Gail Kelleher, Chief Deputy Clerk

There are many reports and features available in ECF to attorneys and their staff to assist with case management. Here is a list of available reports, and how they might be useful to you.

#### **Reports Menu**

**Check PDF Document** – Browse and select a file before uploading to ECF and verify that PDF document meets all CM/ECF requirements.

**Calendar Daily** – This report can be used as an alternative to the calendar posted on the Court's external website (terminated hearings can be excluded from this report). Note: Section 341 Meetings will not display if "Hearing Type" is selected. Selecting either "341 Meetings or Deadline Type" will include Section 341 Meetings.

**Calendar Monthly** – This report displays all deadlines, hearings, or specific ones depending on your selection. This report is particularly good for Trustees to find cases in which the Section 341 Meeting has not been terminated. The report can be run for any month; Last Month/Next Month buttons at the bottom of the report allow for easy toggling.

**Calendar Events** – Select a hearing date and run the report. Clicking the "+" sign next to the document scheduled for hearing will display all related documents and the accompanying docket text.

**Cases Report** – This report contains more than twenty selection options allowing for a refined search of cases filed within any one month period of time. Options include: asset, case type and chapter, trustee, attorney, open/closed, pro se, type of debtor, nature of debt, nature of business, etc.

**RSS Feeds** – Create your own personal feed based on your selection choices. You can select the default of all items in a category or a single item. To select several items from each category, depress the shift key after you make your first selection.

**Summary Report** – Not sure what you electronically filed on a given day? Insert the date, and the report will display all of your ECF activity for that day.

#### **Query Menu**

In addition to querying specific cases for information, you may also:

- Ouery all open or closed cases that you (or another attorney or party) filed
- Query for cases you filed (open or closed) within a certain date range (no limitation on the range)
- Query bankruptcy/adversary cases by name, case number, date filed, social security number, or role type.

Query adversary proceedings by Nature of Suit – this could be particularly useful to new and seasoned practitioners who are looking for examples of a particular kind of complaint.

If you choose a specific case to query, additional options are available. For example:

- If you know the document number you wish to view, click View Document to generate the image instead of generating the entire docket.
- If you wish to see the installment payment status of the debtor, click Filing Fee. A list of payments received will appear with the date of payment, the receipt number, and the balance due.
- If a creditor is requesting proof that a bankruptcy was filed, choose Notice of Bankruptcy Case Filing. The notice contains:
	- Filing date and time
	- Debtor, Debtor's Attorney and Trustee information
	- **Case Number**
	- Automatic Stay information

#### **Maintain Your ECF Account**

Finally, one other helpful case management tool can be found under the Utilities menu. If there is a case which interests you but you do not want to enter an appearance, you can receive email notification of filings by clicking the Email Information button in Maintain Your ECF Account.

- Check the box "Send Notices in These Additional Cases", and type the case number using this format: YY-NNNNN. You may add as many bankruptcy or adversary case numbers as you wish.
- Click Return to Account Screen, then the Submit button to save your entry.
- When you no longer wish to receive notice, uncheck the box and delete the case number.

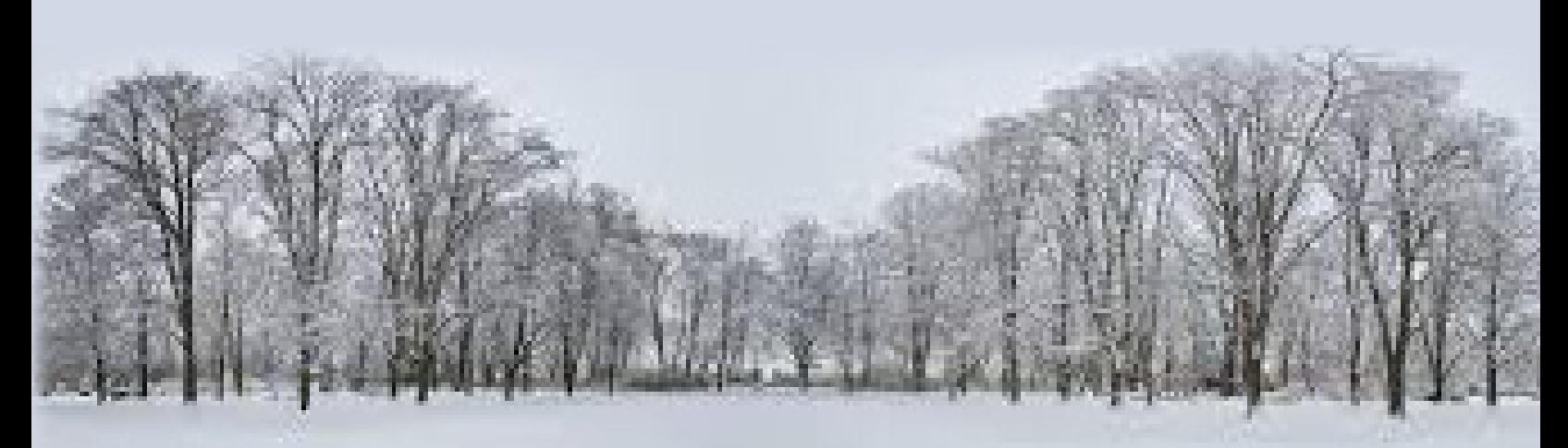

# Implementation of ePOC and eFIN Programs

by Jody Venuti, Quality Assurance Specialist

The Rhode Island Bankruptcy Court is pleased to announce the implementation of ePOC [Electronic Proofs of Claim Program] for the electronic filing of claims directly from our website at [www.rib.uscourts.](http://www.rib.uscourts.gov.����) [gov.](http://www.rib.uscourts.gov.����) ePOC allows creditors to electronically create and file proofs of claim, amended proofs of claim and withdrawals of claim absolutely free and without the need for an ECF login and password. Registered ECF users are also welcome to use ePOC instead of logging into ECF to file claims – the program creates the claim so the filer does not need to create a pdf in advance.

#### **REQUIREMENTS**

Only Internet access is required.

#### **BENEFITS**

- Just fill in the blanks and the proof of claim form is automatically created and electronically filed!
- Verify the filing immediately.
- Your address is automatically added to the mailing matrix after the claim is filed.
- Saves time and money (postage and paper) from paper claim filings!

The ePOC program allows creditors to electronically file with the court the following types of documents:

- Proof of Claim [Form B10]
- Amended Proof of Claim
- Withdrawal of Claim

Access to ePOC is located on the left-side of our Home page underneath the E-Filing link. Clicking on the [File a Proof of Claim](http://www.rib.uscourts.gov/?q=claims-e-filing) link will bring you to [the ePOC program page](http://www.rib.uscourts.gov/?q=claims-e-filing) containing filing links, instructions [demonstrations] and frequently asked questions.

The Court has also implemented a program that enables Financial Management Providers to electronically file Financial Management Certificates for their clients without having to obtain a login and password for ECF. Simply click on the [File eFin](http://www.rib.uscourts.gov/?q=e-filing-personal-financial-management-course-certificates) [Certificates](http://www.rib.uscourts.gov/?q=e-filing-personal-financial-management-course-certificates) link located on the left-side of our Home page and you will be directed to a page containing filing links, instructions [demonstrations] and frequently asked questions.

# Reminder to Our e-Filers

Just a reminder to our e-filers: It is very important to keep your email addresses up to date in your ECF User Account and it is beneficial to you to populate the Secondary email address field in your ECF account with additional email addresses. Each address in your account is provided a 'free look' at an NEF in a case you are a party in and the additional email addresses will help to ensure that you won't miss a Notice of Electronic Filing should your primary email address fail for some reason.

## Free Learning Tools on the Internet

by Craig Balme, IT Manager

The Internet provides a wide range of information on almost any topic imaginable. This opens up opportunities to explore your interests and learn new things. Many different resources exist for this purpose, from personal 'blogs' to University courses and online education. Most people don't realize there are free resources available to learn new skills and possibly open new horizons for educational opportunities. Below, I list several of my favorites to get you started.

First is iTunes University (iTunesU) which is available from the iTunes program itself. If you're using a mobile device it's an app. If you don't have iTunes loaded already you can get it from [http://](http://www.itunes.com) [www.itunes.com.](http://www.itunes.com) Once loaded, access the iTunes Store and select iTunes U on the top menu. The courses are free and comprise of a wide assortment of different topics taught by professionals in the field. For example, University of Cambridge offers public lectures from the faculty of law. Or maybe you'd like to learn more about healthy eating with the University of Texas MD Anderson Cancer Center. There are plenty of topics for your learning enjoyment.

Next up is edX [\(http://www.](http://www.edx.org) [edx.org](http://www.edx.org)) which offers online courses from major universities and colleges such as MIT, Harvard, Berkeley, etc. These classes are taught as a course just like a paying student. You cannot get a degree this way, but you can get a certificate of completion. You access the same material as a paying student, and participate the same way. The courses offered are widely varied including things like Introduction to Probability, The Challenges of Global Poverty, United States Health Policy, and much more. Taking edX courses does require you to set aside some time every day to do the coursework and participate so you must be prepared for this commitment. However, there is no penalty if you don't complete a course.

My final favorite (but not the least) is Coursera [\(http://www.](http://www.coursera.org) [coursera.org](http://www.coursera.org)). Again, this resource is offered by colleges and universities as well as other institutions like National Geographic Society and American Museum of Natural History. Coursera offers courses from universities around the world such as Hebrew University of Jerusalem, University of Zurich, and The University of Edinburgh. Interacting with foreign students where you're the foreigner is often interesting and enlightening. Courses are also offered in many different languages such as Chinese and Russian. This is a great benefit if you're trying to learn another language. Again, like edX the courses are very diversified with many offerings on many topics from technical to business related.

I'm sure there are more resources for online learning available on the Internet, but these are my 'go-to' sites when I want to learn something new and interesting. I am currently registered for courses on building solar power installations, programming embedded controllers, sustainable farming, and a few others. I hope you have the opportunity to try some of the courses available and expand your horizons and learn new things.

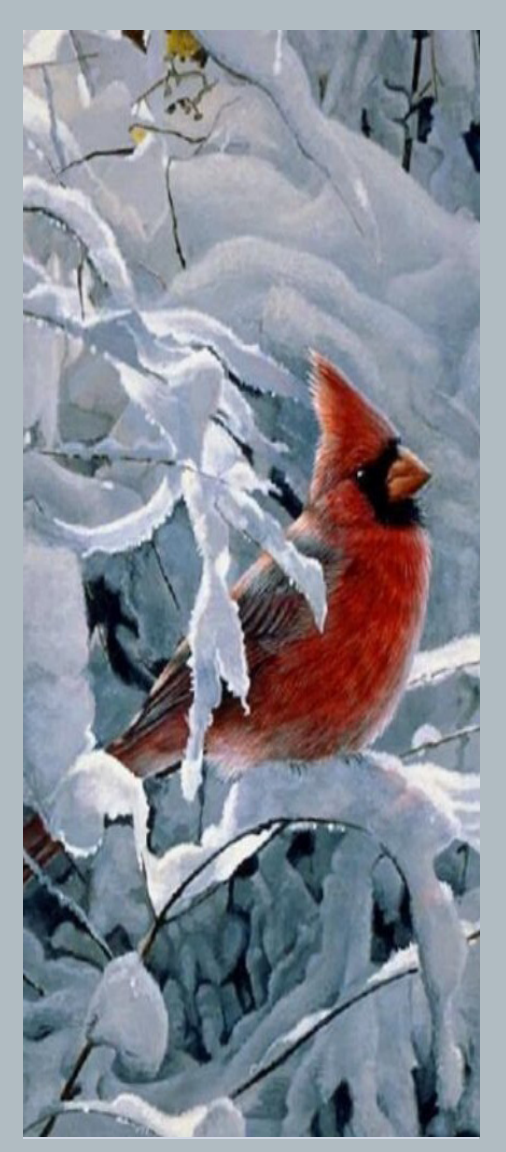

# Notification of Court Closing Due to Inclement Weather

by Janet Descoteaux, Public Information Specialist

There are several ways for the public to check if the clerk's office is closed due to inclement weather. Notices are posted on both the court's [website](http://www.rib.uscourts.gov/) as well as on our [Facebook](https://www.facebook.com/UnitedStatesBankruptcyCourtDistrictOfRhodeIsland) page. This is another great reason to "LIKE" us on Facebook. In addition, we post to the state-wide broadcaster's site, which sends this information to all of the television and radio stations. Our telephone system is also updated to inform callers of closings or delayed openings, including any changes in the court calendar.

Lastly, if you are a registered electronic filer, you will automatically receive an email notice issued by the court if our opening status changes. However, in the event of a court closing, you can continue to file documents through the Court's Electronic Case Filing system. Even when the Clerk's office is closed for inclement weather, the majority of our staff telework so we are able to continue to review document filings and respond to email inquiries.

# Court Telephone Directory

by Janet Descoteaux, Public Information Specialist

**Multi Court Voice Case Information** 1-866-222-8029

**Clerk's Office** Voice (401) 626-3100 Fax (401) 626-3150

**Help Desk E-mail:**  rib\_helpdesk@rib.uscourts.gov

**Clerk of Court** Susan Thurston (401) 626-3130

 **Chief Deputy Clerk** Gail Kelleher (401) 626-3141

**Operations Supervisor** Amy Seale (401) 626-3127

#### **Case Managers**

Christine Lanni (401) 626-3112 Carolyn Sweeney (401) 626-3134 Dina Fortes (401) 626-3122 Jennifer Davis (401) 626-3110 Pam Ricciarelli (401) 626-3136

**Public Information Specialist** Janet Descoteaux (401) 626-3111 **Judge's Chambers**  Voice (401) 626-3060 Fax (401) 626-3080

**Courtroom Deputy** Holly DAgostino (401) 626-3135

**Information Systems Manager**  Craig Balme (401)626-3140

**Automation Specialist** Steve Stricklett (401) 626-3126

**Quality Assurance Specialist**  Jody Venuti (401) 626-3145

**Court ECRO** Jody Venuti (401) 626-3145 Steve Stricklett (401) 626-3126

**Administrative Specialist** Kristen Batty (401) 626-3133

**Financial Administrator**  April Elderkin (401) 626-3142

# **Bankruptcy Word Search**

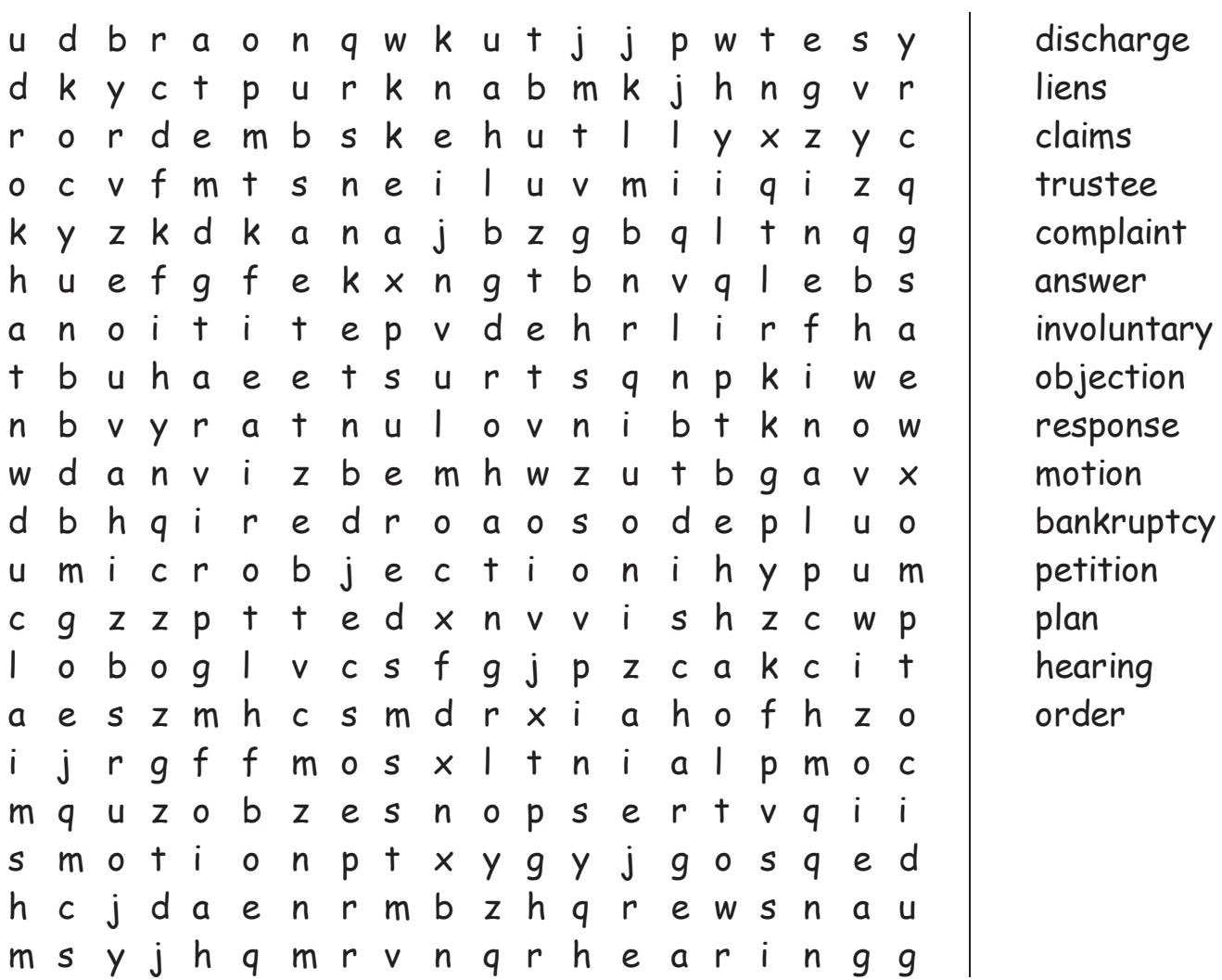

## Case Filing Statistics for Period Ending January, 2014

by Gail Kelleher, Chief Deputy Clerk

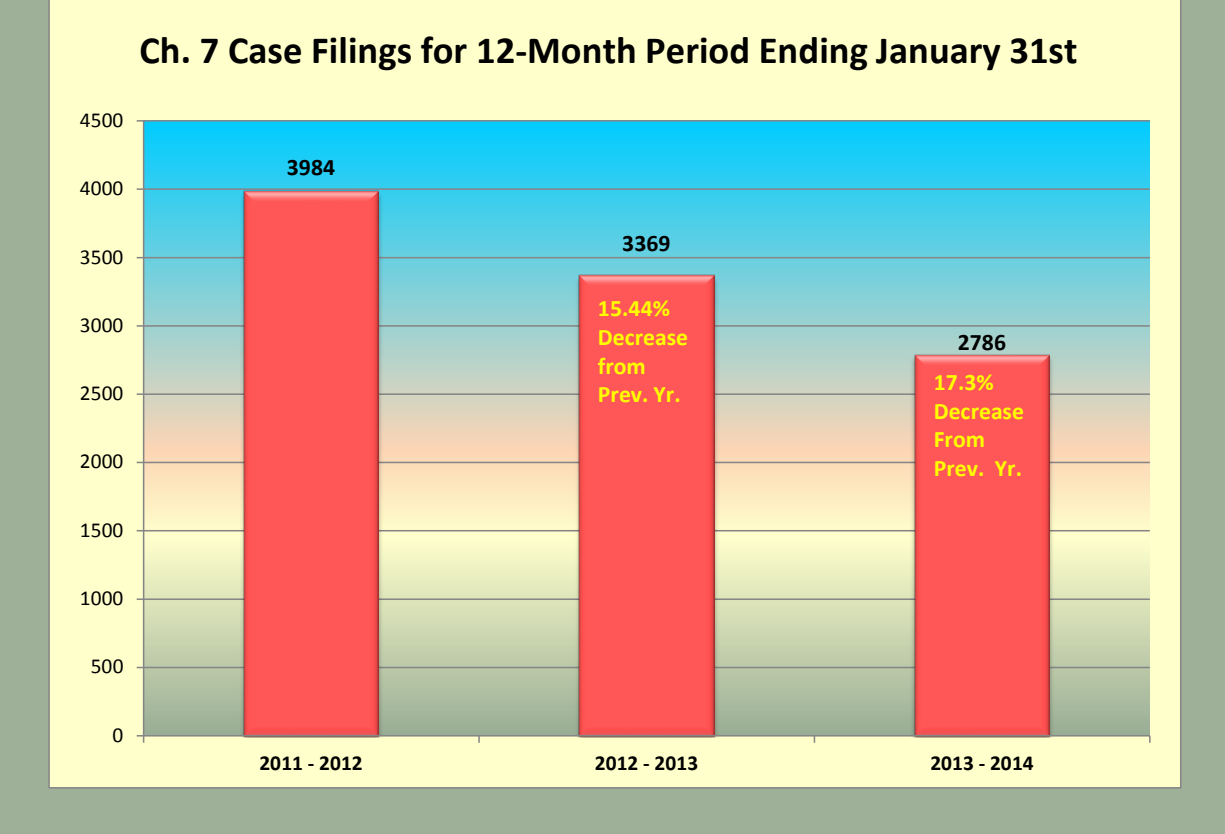

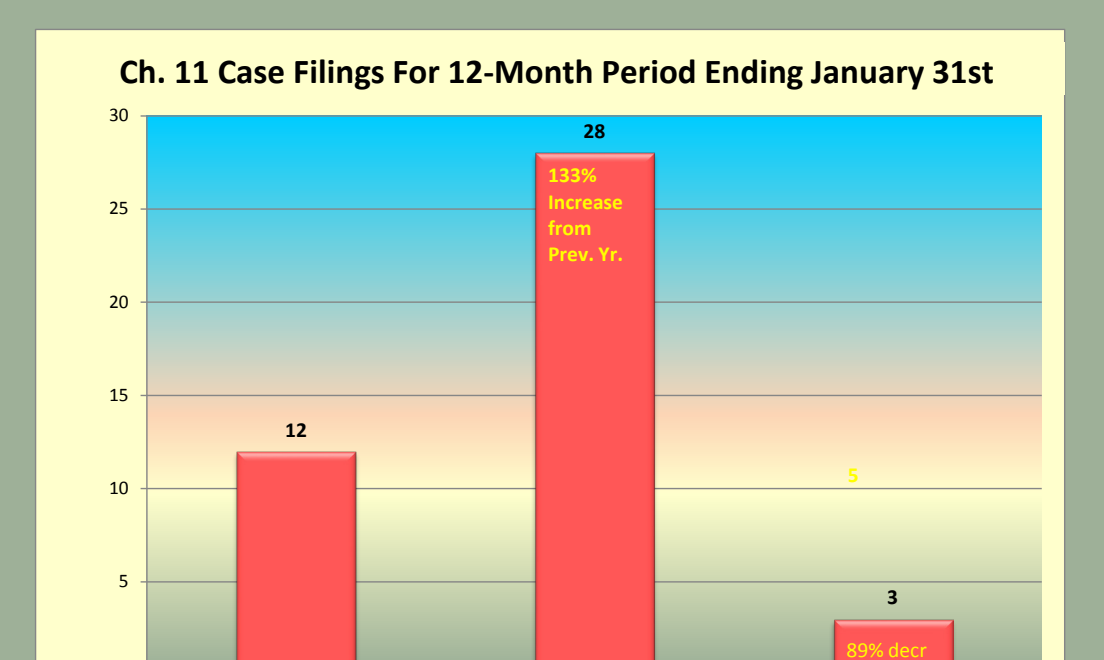

**2011 - 2012 2012 - 2013 2013 - 2014**

0

*(Continued on Page 17)*

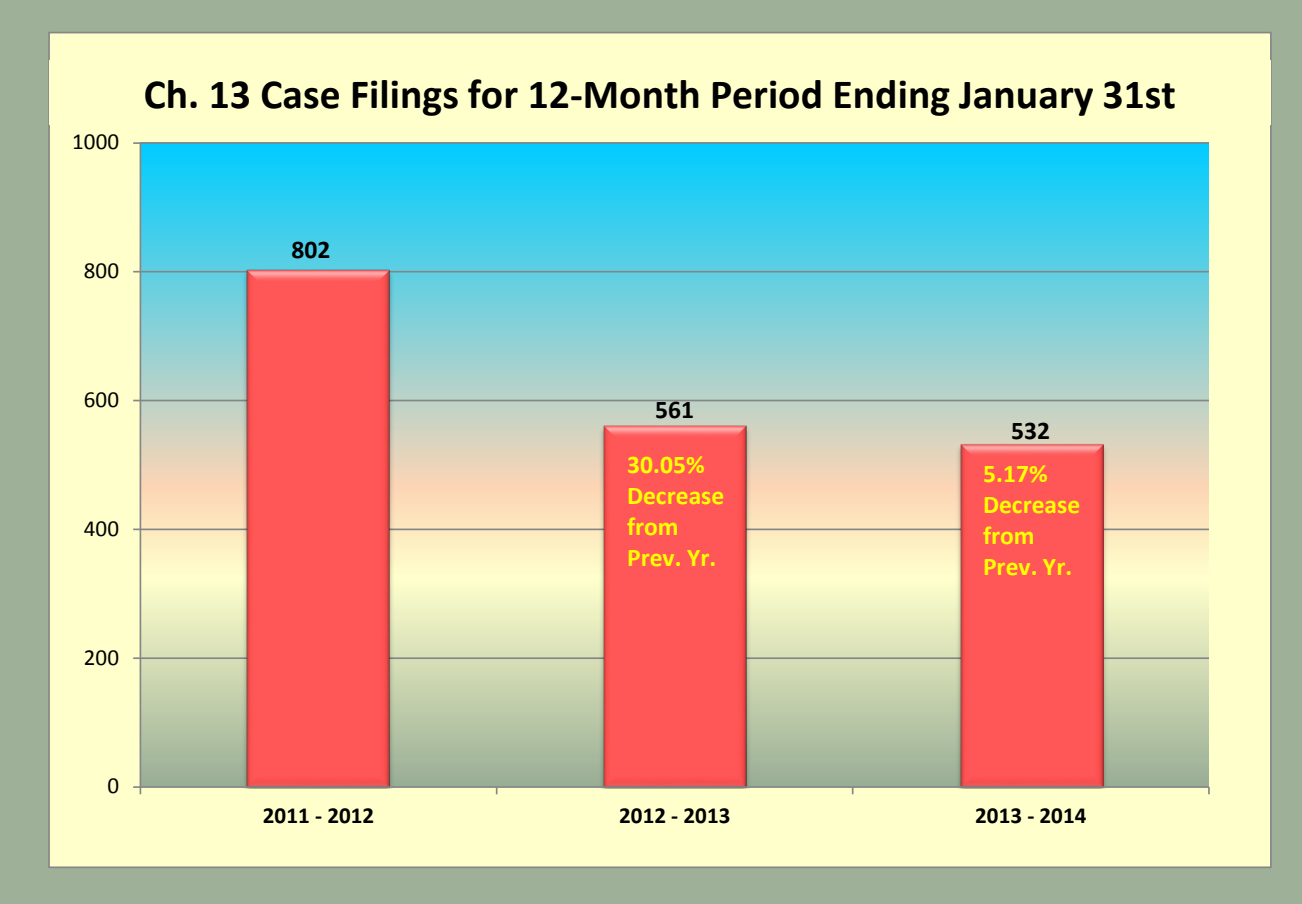

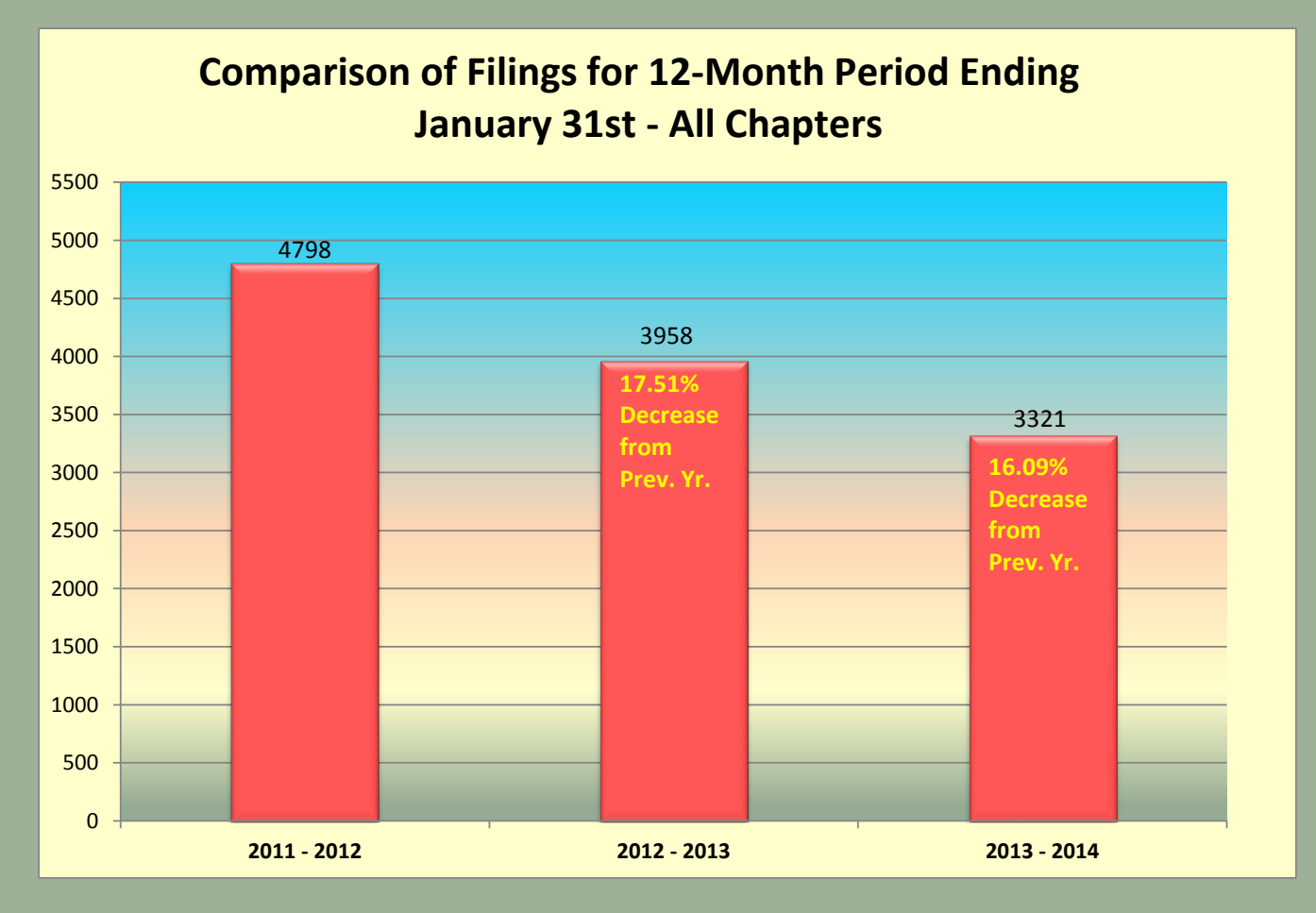

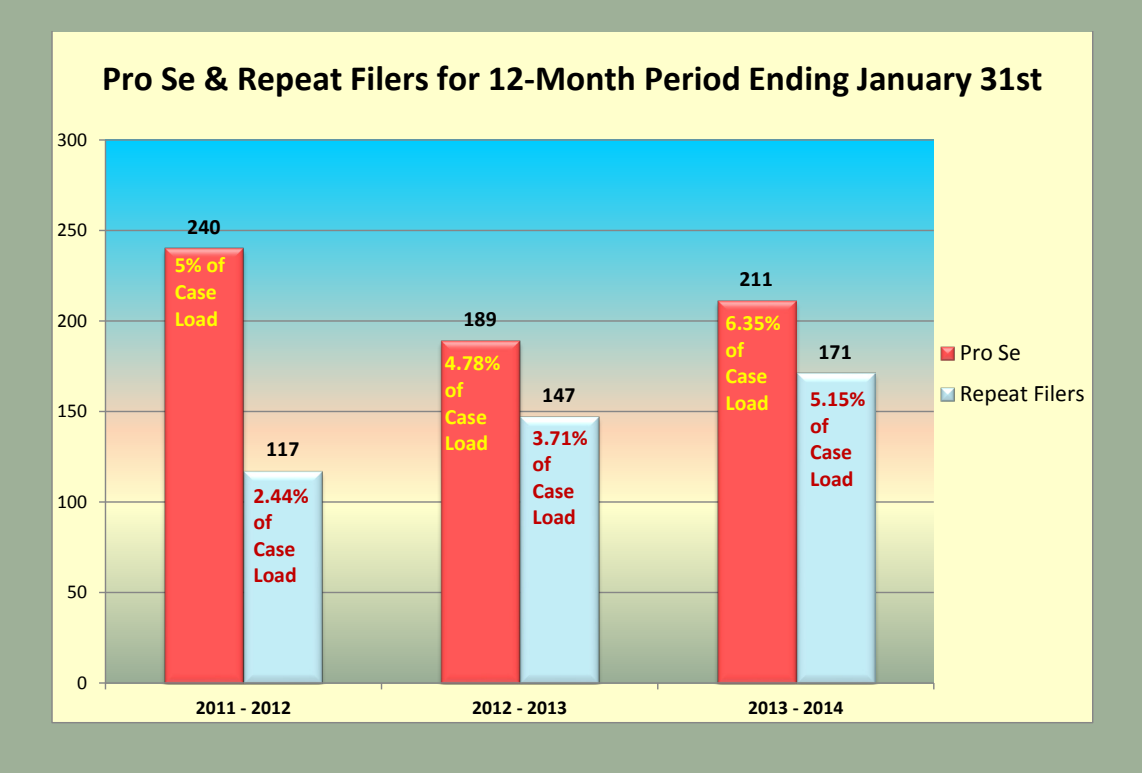

#### **2014 COURT HOLIDAY CLOSING DATES**

Memorial Day - Monday, May 26th Independence Day - Friday, July 4th Labor Day - Monday, September 1st Columbus Day - Monday, October 13th Veterans Day -Tuesday, November 11th Thanksgiving Day - Thursday, November 27th Christmas Day - Thursday, December 25th

#### **CONTACT ON THE DOCKET PUBLICATION STAFF**

If you have any comments regarding this issue or want to suggest ideas for future articles, please contact "On the Docket" staff at the following email address: [Janet\\_Descoteaux@rib.uscourts.gov](mailto:Janet_Descoteaux@rib.uscourts.gov
)

Please do not use the above email address to file or send papers to the court or to ask questions about court procedures or status of a particular case. Contact the clerk's office at the following number for assistance in these matters.

> Visit the court website [www.rib.uscourts.gov](http://www.rib.uscourts.gov) for local filing information. Thank you.

> > Clerk's Office: (401) 626-3100

*Please Note: Clerk's office staff is not permitted to give legal advice.*